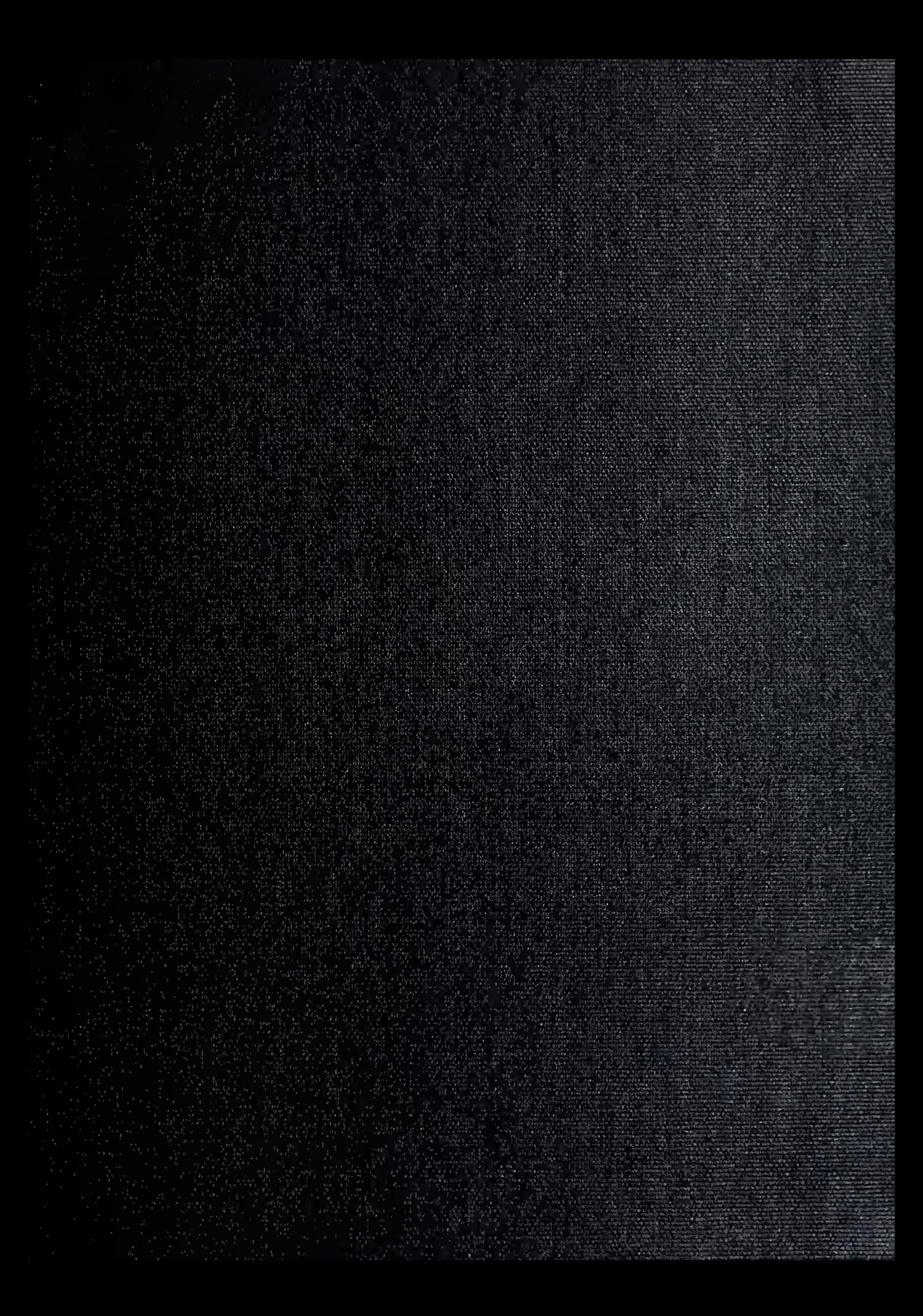

 $\begin{array}{ll} \mathbb{P}^{\mathcal{R}} \subset \mathbb{P}^{\mathcal{R}}_{\mathcal{R}} \subset \mathbb{P}^{\mathcal{R}} \subset \mathbb{P}^{\mathcal{R}} \subset \mathbb{P}^{\mathcal{R}} \subset \mathbb{P}^{\mathcal{R}} \subset \mathbb{P}^{\mathcal{R}} \subset \mathbb{P}^{\mathcal{R}} \subset \mathbb{P}^{\mathcal{R}} \subset \mathbb{P}^{\mathcal{R}} \subset \mathbb{P}^{\mathcal{R}} \subset \mathbb{P}^{\mathcal{R}} \subset \mathbb{P}^{\mathcal{R}} \subset \mathbb{P}^{\mathcal{$ 

## NAVAL POSTGRADUATE SCHOOL Monterey, California

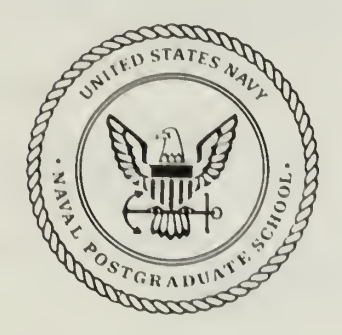

# THESIS

3DSHIPS: RAPID 3D ICON GENERATION FOR THE COMMAND AND CONTROL WORKSTATION OF THE FUTURE

by

Daniel Edwin Nagel  $0.6$ 

December 1989

Thesis Advisor: Michael J. Zyda

T24735A

Approved for public release; distribution is unlimited

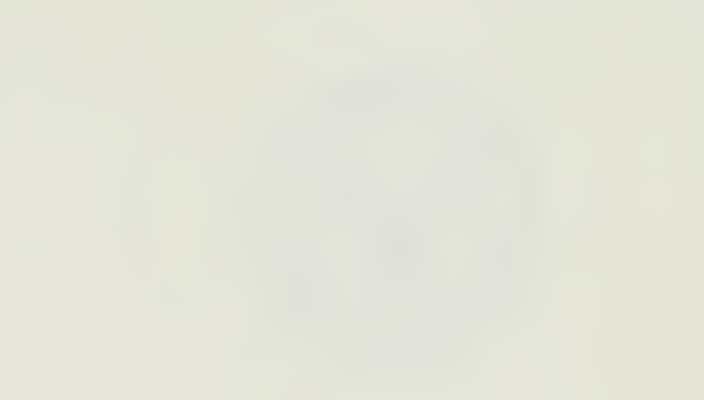

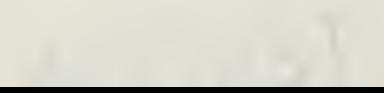

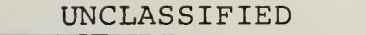

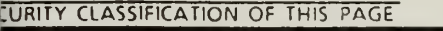

 $\mathbf{C}$ 

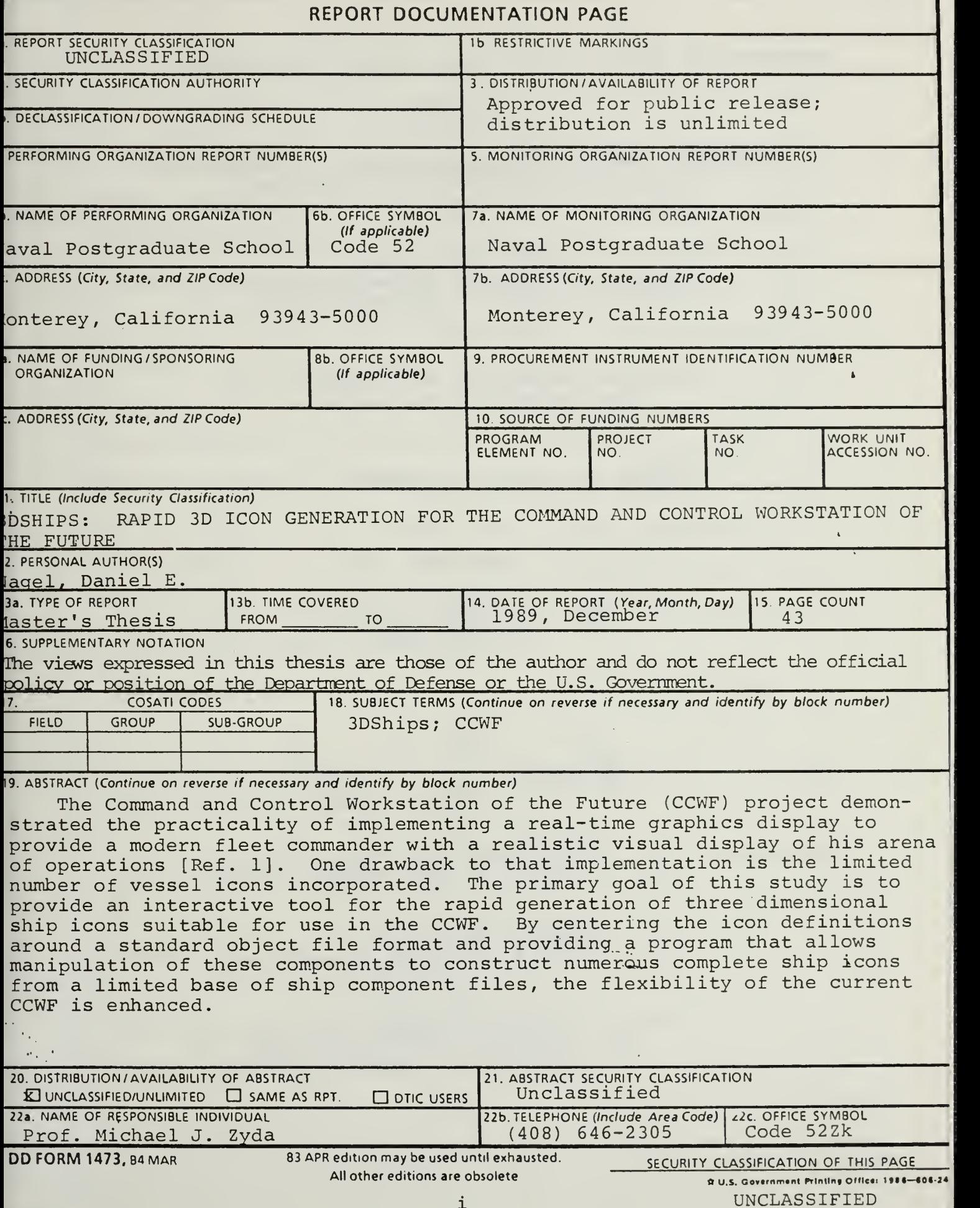

Approved for public release; distribution is unlimited

3DShips: Rapid 3D Icon Generation for the Command and Control Workstation of the Future

by

Daniel Edwin Nagel Lieutenant Commander, United States Navy B.A., College of Charleston, 1977

Submitted in partial fulfillment of the requirements for the degree of

MASTER OF SCIENCE IN COMPUTER SCIENCE

from the

NAVAL POSTGRADUATE SCHOOL December 1989

#### ABSTRACT

The Command and Control Workstation of the Future (CCWF) project demonstrated the practicality of implementing a realtime graphics display to provide a modern fleet commander with a realistic visual display of his arena of operations [Ref. 1] . One drawback to that implementation is the limited number of vessel icons incorporated. The primary goal of this study is to provide an interactive tool for the rapid generation of three dimensional ship icons suitable for use in the CCWF. By centering the icon definitions around a standard object file format and providing a program that allows manipulation of these components to construct numerous complete ship icons from a limited base of ship component files, the flexibility of the current CCWF is enhanced.

zz  $\cup$ . $\angle$ 

## TABLE OF CONTENTS

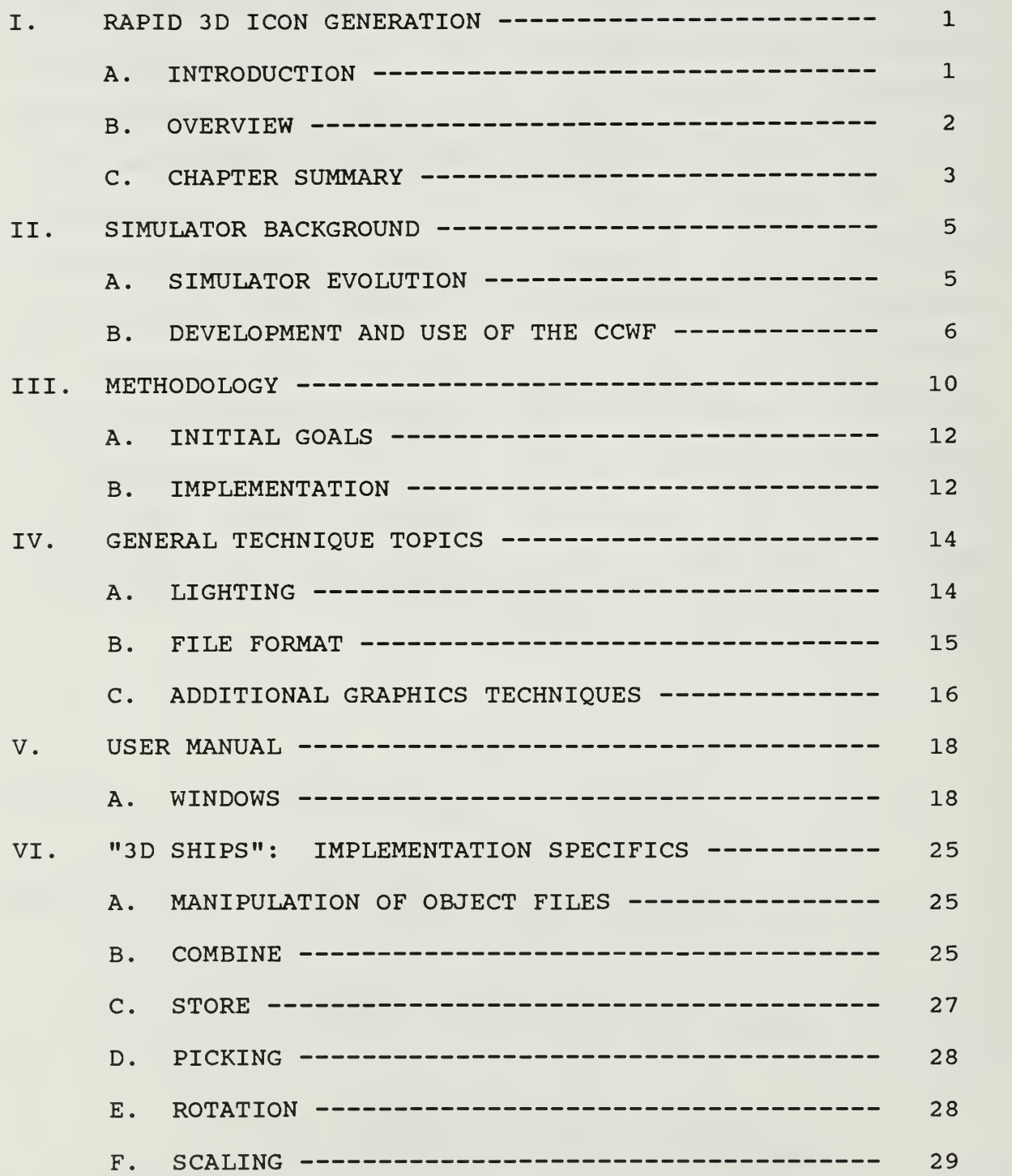

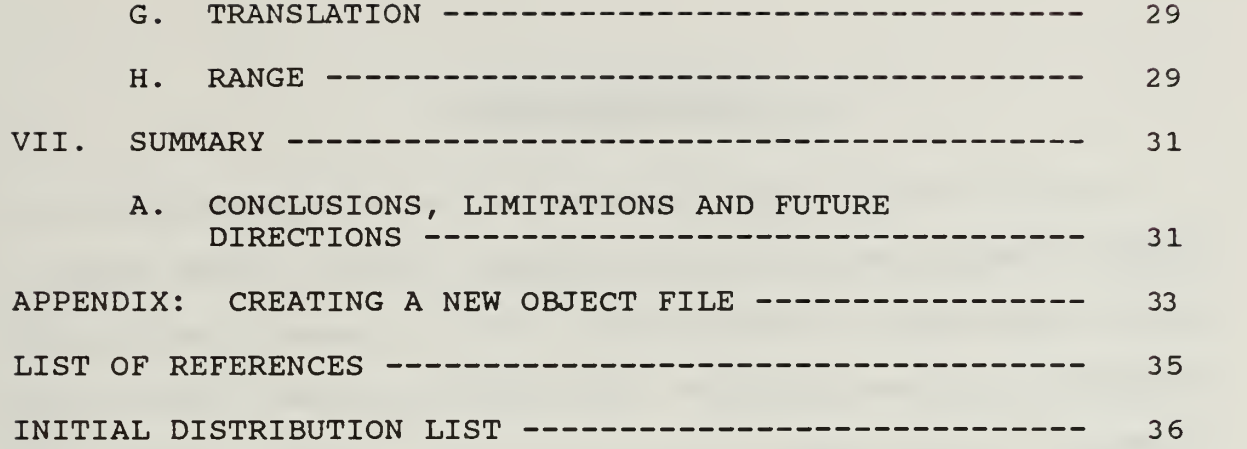

 $\ddot{\phantom{a}}$  $\eta$  $\alpha$ 

#### ACKNOWLEDGMENTS

I would like to thank Lieutenant Dionissis Antonopoulos, Hellenic Navy, for getting me started with the basic format and organization of this project. Without his help in laying the basic groundwork, things would have progressed infinitely slower.

<sup>I</sup> also want to thank Lieutenant Steven Munson, USG, who developed the Object File Format (OFF) . His insight and assistance in the beginning and his routines developed for use with the OFF were invaluable tools in making this project work.

Needless to say, I must extend my greatest gratitude to my thesis advisor, Professor Michael Zyda, whose enthusiasm, guidance and patience were boundless. Without his introduction to graphics theory and the C programming language, I would have truly found this project to be insurmountable

VI

#### I. RAPID 3D ICON GENERATION

#### A. INTRODUCTION

The need for rapid generation of three dimensional icons is a direct result of the development of real-time three dimensional graphics simulators. Research within the Naval Postgraduate School, Computer Science Department's Graphics and Video Laboratory has produced a number of simulation projects, each of which depicts vehicle platforms of one or more types. All designs were implemented on one of the family of Silicon Graphics Inc. IRIS high performance graphics workstations (i.e., IRIS 3120, IRIS 4D/70G or IRIS 4D/70GT) [Ref. 2]. These simulators provide three dimensional views for the user from a vehicle platform and allow the user to interactively control various aspects of the platform's environment.

The series of simulators began with the Fiber Optically Guided Missile (FOGM) simulator. The FOGM simulator allows a user to see a three dimensional view from a missile as it flies from launch to target. There have also been implementations of ground, sea and other airborne moving platform simulators. With each successive project, the implementations drew on and added to the features of predecessors and took advantage of advances in hardware and

 $\mathbf{1}$ 

software capabilities to provide more functionality and options for the user [Ref. 3:pp. 2-6].

Within each simulator, vehicle platforms have been individually constructed and included as an integral component of the simulator's functional code. As such, one limiting factor in each simulator's ability to depict the real world has been the programmers' scope of the simulator's functional environment. Only those platforms envisioned and constructed by the programmers are available to be used in simulation. Addition of platforms other than those originally included requires a user to conceive and implement the object in programming language code so that it may be included in the simulator's program code. By providing an interactive tool that allows a user to custom design platforms that match the currently intended application, a simulator goes one step closer to providing a more realistic depiction of the intended environment.

## B. OVERVIEW

This study focuses on the rapid generation of three dimensional icon platforms for the Command and Control Workstation of the Future (CCWF) , a real-time simulator for surface and subsurface naval vessels [Ref. 1]. The CCWF is one of the latest generation simulators designed at the Naval Postgraduate School, and lends itself to modular decomposition of its icon platforms more than any of the other designs.

 $\overline{2}$ 

This is mainly attributable to many naval vessels sharing similar hull designs, superstructure components and other auxiliary structures. Being one of the most current designs, the CCWF also exhibits a high degree of exploitation of the hardware and software features and capabilities of the IRIS 4D/70GT.

The design tool is called 3DShips and objects used to construct the 3D icons are referred to as either base objects or add objects. The term base object refers to a hull or ship icon that is to be built upon. These objects are of a fixed size and are exempt from scaling operations, as well as other manipulation. Base objects form the center of operations around which add objects are manipulated. As implied, add objects are auxiliary objects that are used to complete the construction of a ship icon.

#### C. CHAPTER SUMMARY

The study of three dimensional icon generation involved the study and understanding of previous research, with use and modification of many aspects of that previous work, as well as independent work. In Chapter II, the real-time simulator background and the need for three dimensional icon generation is discussed. Chapter III covers the premises and goals of the study. In Chapter IV, general implementation topics, including hardware based graphics support and file format are covered. Chapter V is a user's manual. The specific

implementation for 3DShips is covered in Chapter VI, and the limitations and future directions are the subject of Chapter VII.

#### II. SIMULATOR BACKGROUND

In order to fully appreciate the need for the rapid generation of three dimensional icons for the CCWF, it is important to first understand what is meant by an icon in the context of this study. Simply stated, it is a graphic symbol that easily conveys the idea of the object it is meant to represent. Secondly, understanding the design and evolution of the simulator gives the full insight into the need for such icons.

#### A. SIMULATOR EVOLUTION

The CCWF evolved from a long line of real-time platform simulators. The need for such simulation devices is driven by the ever-increasing costs involved in operating in the actual environments that these devices are designed to emulate, as well as the added safety factor for personnel and equipment that need not be unnecessarily exposed to hazardous operating conditions.

The CCWF was a logical follow-on to the research involving aerial and land-based simulators that depict movement on or above a strictly terrestrial environment [Ref. l:p. 4]. The CCWF system presents accurate three dimensional views of movement through a marine environment from either a surface or a subsurface vessel.

#### B. DEVELOPMENT AND USE OF THE CCWF

Since accurate submarine terrain data were unavailable, a terrain database was constructed using Defense Mapping Agency geographic data on islands in the Sea of Japan. Once this database was complete, the islands were "artificially" sunk to provide a sea surface over known terrain. Areas that mapped bodies of water were considered "deep water," inaccessible to the submarine platforms of the simulator.

Once the program is entered, a full view of the desired map area is presented to the user with an overlay of grid squares (Figure 2.1). These squares provide a wide range of choices for the placement of vessel platforms and choice of initial operating areas.

The user chooses from a menu of ship types, and where within the chosen grid square to place it (Figure 2.2). This interaction continues until the user has placed the desired number of platforms in all the desired grid squares.

When a user chooses a platform to drive, the simulator provides a three dimensional view from the chosen platform and provides for interactive modification of its performance (Figure 2.3). That is to say, the platform's course, speed and depth (if it is a submarine platform) and the viewer's perspective (i.e., looking forward, left, right, etc.).

Once a platform is chosen, operation is unrestricted (within the confines of the mapped area) and does not prevent any vessels from traveling from grid to grid.

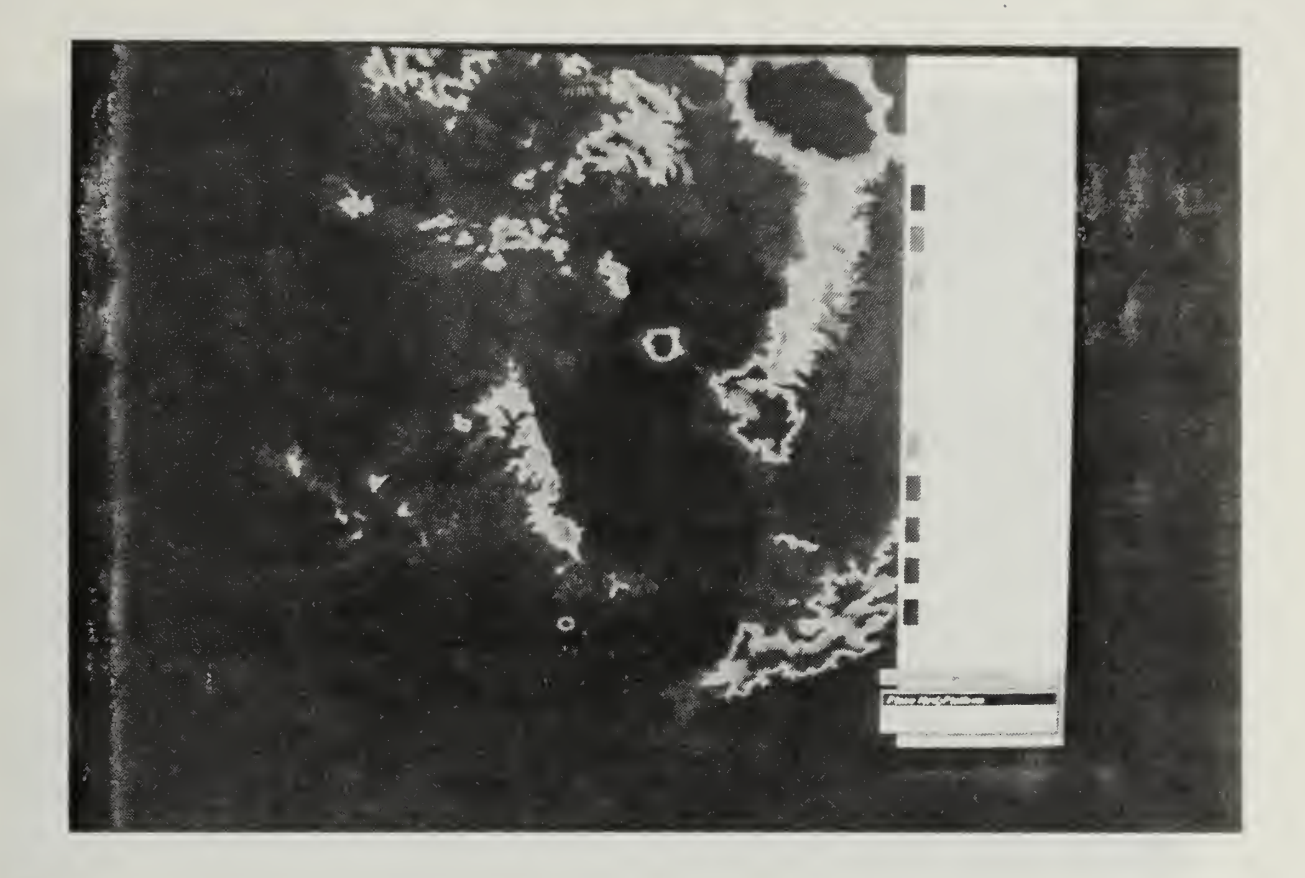

Figure 2.1 CCWF Grid Squares Display

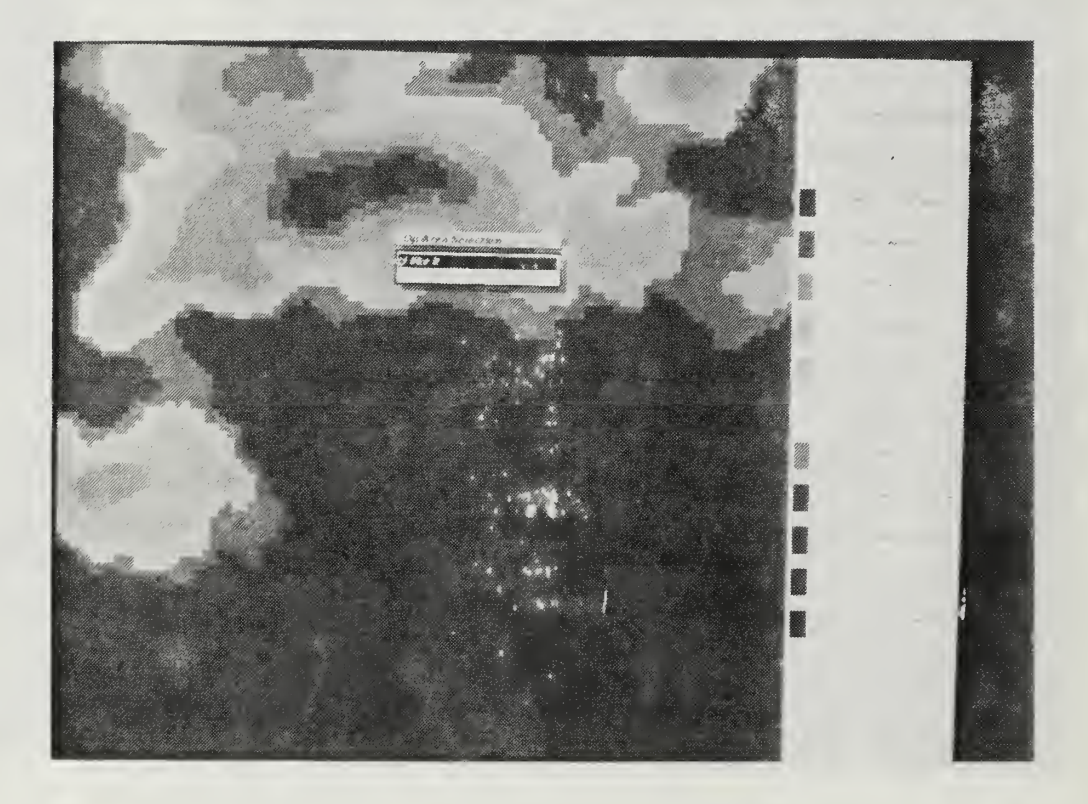

Figure 2.2 CCWF Vessel Placement Display

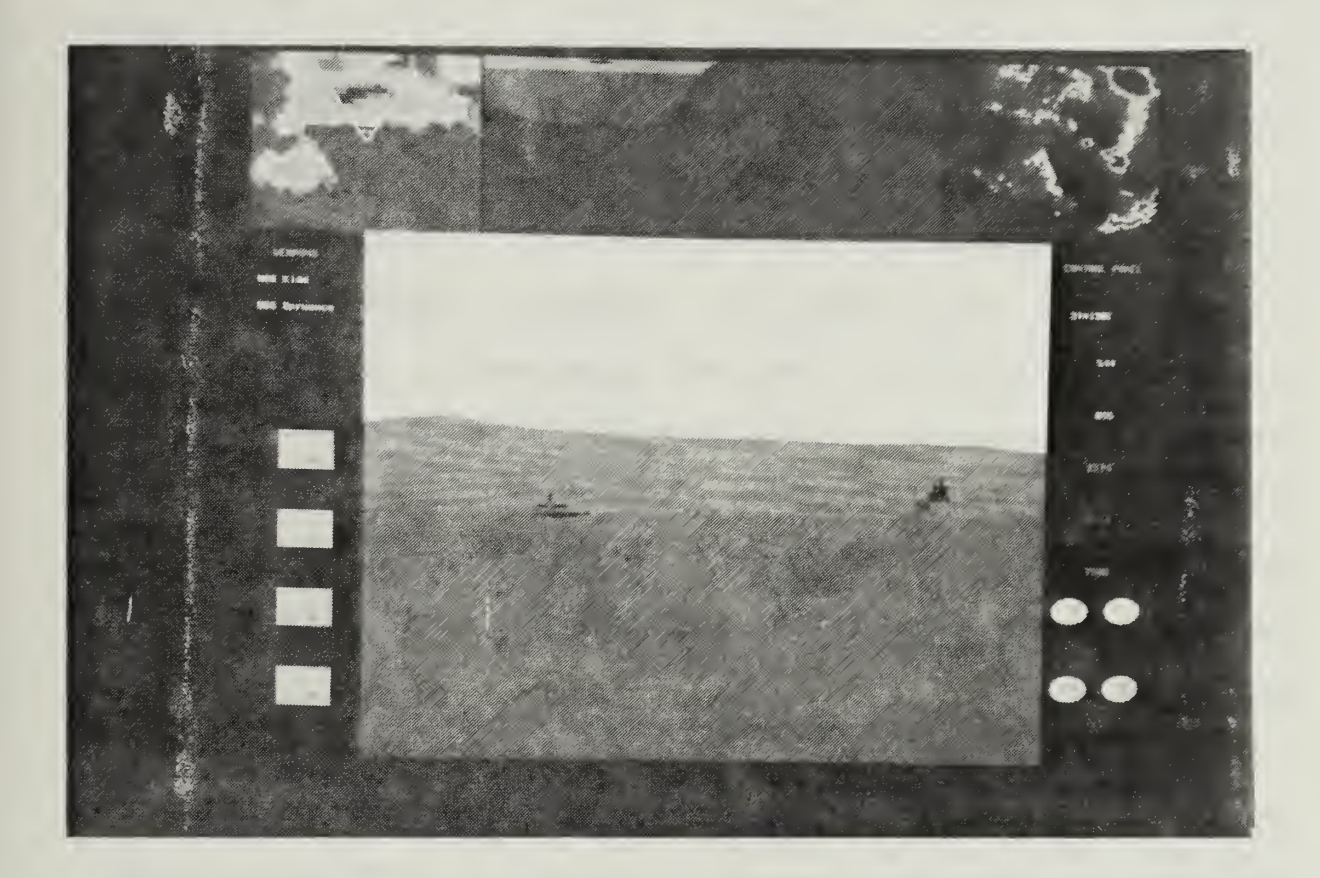

Figure 2.3 CCWF 3D View from Bridge of Vessel

#### III. METHODOLOGY

The CCWF is as sophisticated a simulation as any produced to date in the Graphics and Video Laboratory at the Naval Postgraduate School. The graphics techniques and methods utilized in the implementation provided the basis for the interface used to design the vessel platform icons.

Three dimensional scenes are displayed using filled polygons to approximate curved surfaces. It follows that, generally, as the number of polygons increases, curved surfaces will take on a smoother appearance. Likewise, the detail of a picture can be increased by using more and smaller polygons. The major liability of this approach to displaying animated objects is the proportionally longer time it takes the hardware to complete the picture, proportionally slowing the animation.

Real-time animation is considered to be approximately 30 frames per second [Ref. 4:p. 43]. Although the CCWF falls well short of this performance (evidenced by CCWF performance data in Figure 3.1 [Ref. l:p.79]), a reasonably real-time update rate is a must to insure the user is provided with current information. This "reasonable update rate" does not have to provide the appearance of fluid motion in order to display real-time information and retain the functional utility of a real-time simulator.

#### CCWF Performance Table

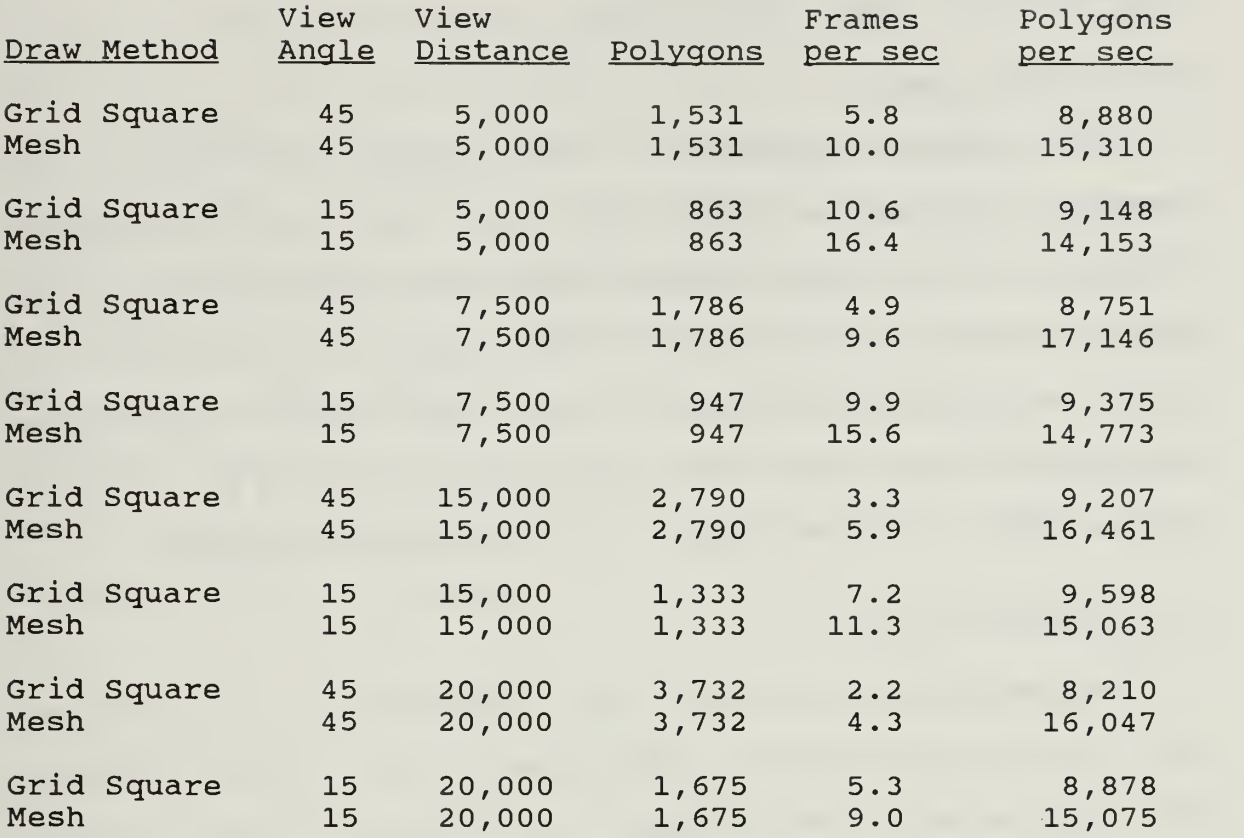

#### Figure 3.1 CCWF Performance Data

Because the value of the display for the CCWF depends primarily on the volume of real-time scenario data that can be displayed and updated, there is a necessary limit to the amount of detail that can be included for each ship icon. The IRIS 4D/70GT is a state of the art graphics workstation capable of an advertised performance of 40,000 Gouraud shaded, lighted, four-sided polygons per second (performance statistics are obtained with proprietary methodology and actual performance is dependent upon display complexity) [Ref.

3: pp. 1-3]. This performance capability was a driving force in determining icon complexity.

#### A. INITIAL GOALS

The primary objective in the design of 3DShips was production of complete ship icon files that are sufficiently distinct to allow rapid recognition and there icon files are stored in the standard object file format (OFF) used by the CCWF. Secondarily, but also of prime importance, is that icon complexity is such that real-time scenario display performance of the CCWF is not degraded to an unreasonable degree.

#### B. IMPLEMENTATION

Implementation of ship icon construction tool required that certain premises be established first. These premises were kept simple, but provided the general guidance for the study

First, not just the final ship icons, but all graphics definitions for objects that go into the construction of the vessel models have to be in a standardized file format. The format chosen was one defined by prior research studies [Ref. 5] . The specific format, OFF, is covered in more detail below.

Second, the final composite vessel models should be of a level of complexity that allows easy and positive recognition of the vessel type being modeled, yet not be so complex that an unreasonable percentage of the simulator's CPU time is

spent rendering the polygons for the vessel icons. Although this is a very subjective number whose upper limit varies depending on the number of vessel icons in use at any one time and the hardware display capability, vessel models of 200-300 polygons seem to offer a satisfactory compromise between graphic accuracy and system performance for the IRIS 4D/70GT.

With only two simple premises to guide the direction of the study, great flexibility was available to pursue this project. With no other restrictions, various implementation technigues were attempted with the choice going to that which produced the best results.

#### IV. GENERAL TECHNIQUE TOPICS

#### A. LIGHTING

The perception of objects in the real world is dependent upon a number of factors, including: the color, location and direction of the light source illuminating the objects; the color and surface properties of the objects themselves; and the position and viewing direction. Also, the objects used to portray the components of the vessel models in the design tool are totally defined by a jigsaw puzzle of flat-sided polygons. In addition to these two facts of life, the file format used to specify all the objects displayed in the vessel design tool included lighting facilities of the IRIS [Ref 6:p. 9-1]. Consequently, a simple lighting calculation was required to permit use of the file format and provide the shading of polygons to give objects a more smooth and realistic appearance.

For the IRIS hardware to compute the lighting of a polygon, a surface normal vector must be provided for every polygon defined. This "normal" is used in a Lambert's cosine model and Phong model for lighting the polygon [Ref. 7:pp. 278-280]

When many polygons are used to construct an object, a lighting calculation must be utilized to provide an averaging of surface normals for each vertex where polygons intersect in

order to Gouraud shade across the adjacent polygons. In addition, the incidence and reflection of ambient light (nondirectional light that arrives from and is reflected in all directions simultaneously) must be accounted for. All of these factors are handled by a hardware resident lighting model of the IRIS workstation that interprets the simple lighting calculation included in the program code as a command to use the system's default lighting parameters [Ref. 6:pp.  $9 - 1 - -9 - 9$ ].

#### B. FILE FORMAT

 $\sim$ 

3DShips was implemented with a design that expects every object displayed in the icon construction process to be in a standard ASCII text-based file format. This format was modeled around the IRIS lighting and modeling facilities and is suitable for specifying objects in any of the series of real-time three dimensional visual simulators designed in the Graphics and Video Laboratory at the Naval Postgraduate School, as well as most other application programs for an IRIS workstation.

This object file format was implemented to display objects that take advantage of the advanced graphics capabilities of state-of-the-art graphics hardware and software. As currently designed, the OFF consists of a dynamically allocated data structure that holds up to five different types of substructures (nodes) that define the physical display

characteristics of an object. These nodes can contain the data that define the material, color, line, polygon, and/or surface definitions for an object to be displayed [Ref. 5:p. 23] .

The OFF was designed to be used in preview and modification tool applications [Ref. 5:p. 23], so its dynamic structure facilitated ease of use in the design tool for three dimensional icons. For a complete discussion of OFF see [Ref. 5. ] .

#### C. ADDITIONAL GRAPHICS TECHNIQUES

Two important IRIS graphics utilities are used in 3DShips to provide accurate and updated displays. As before, they are resident in the IRIS Graphics Library and hardware.

Z-buffering—by tracking the z-value for each filled pixel on the screen and drawing those that are farthest first and closest last, three dimensional objects can be drawn displaying only those lines and polygons that depict the surfaces that would be seen on an actual object [Ref. 7:pp. 262-264]. In other words, hidden surfaces are eliminated as an object is drawn.

Double buffering—this graphics technique divides <sup>a</sup> systems standard bitplanes in half so that while half are used to display an object (front buffer) , the other half can be updated unseen (back buffer) , to be displayed when needed. This is a cyclic process where the front and back buffers are

continually swapped as a display is updated [Ref. 6:p. 6-1]. This technique is used in 3DShips to update displays as objects are added and viewpoints change, but is also extremely important in animated programs. The only animation in 3DShips is achieved when objects are translated within the program to place them correctly. Therefore, animation is not of great concern in this study.

#### V. USER MANUAL

The interface of 3DShips was designed to provide the user with a simple and efficient means of custom construction of three dimensional naval vessel icons suitable for use in the CCWF simulator. The use of numerous icons and popup menus was intended to facilitate this ease of use.

#### A. WINDOWS

When the program is initiated, the user is presented with a view of four separate windows (see Figure 5.1 and 5.2). As use of the program continues, these windows are updated and redrawn. A detailed description of each window follows.

1. Icon Window

The Icon Window is located at the top of the screen and is easily distinguished by the row of icons representing the basic options in the program. This window comprises the main user interface. Within this window, all menu selections are with the right mouse.

There are eight icon blocks in the window. With the exception of the last two icons, by positioning the mouse cursor in the icon block and clicking the right mouse button, a user is presented with a pop-up menu that depicts program options. Proceeding from left to right the icons are:

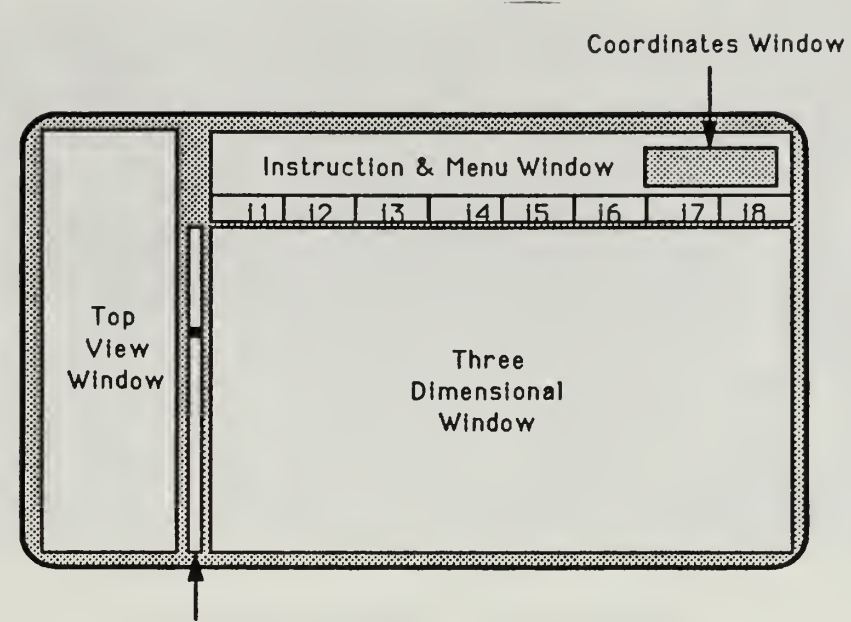

Slider Bar

Note: i1 through i8 are Icon Menus

Figure 5.1 Window Identification

- Armament (see il, Figure 5.1).
- Hulls (see i2, Figure 5.1).
- Superstructures (see i3, Figure 5.1).
- Masts (see i4, Figure 5.1).
- Select Ships (see i5, Figure 5.1).
- Control (see i6, Figure 5.1).
- Scale Up (see i7, Figure 5.1).
- Scale Down (see i8, Figure 5.1).

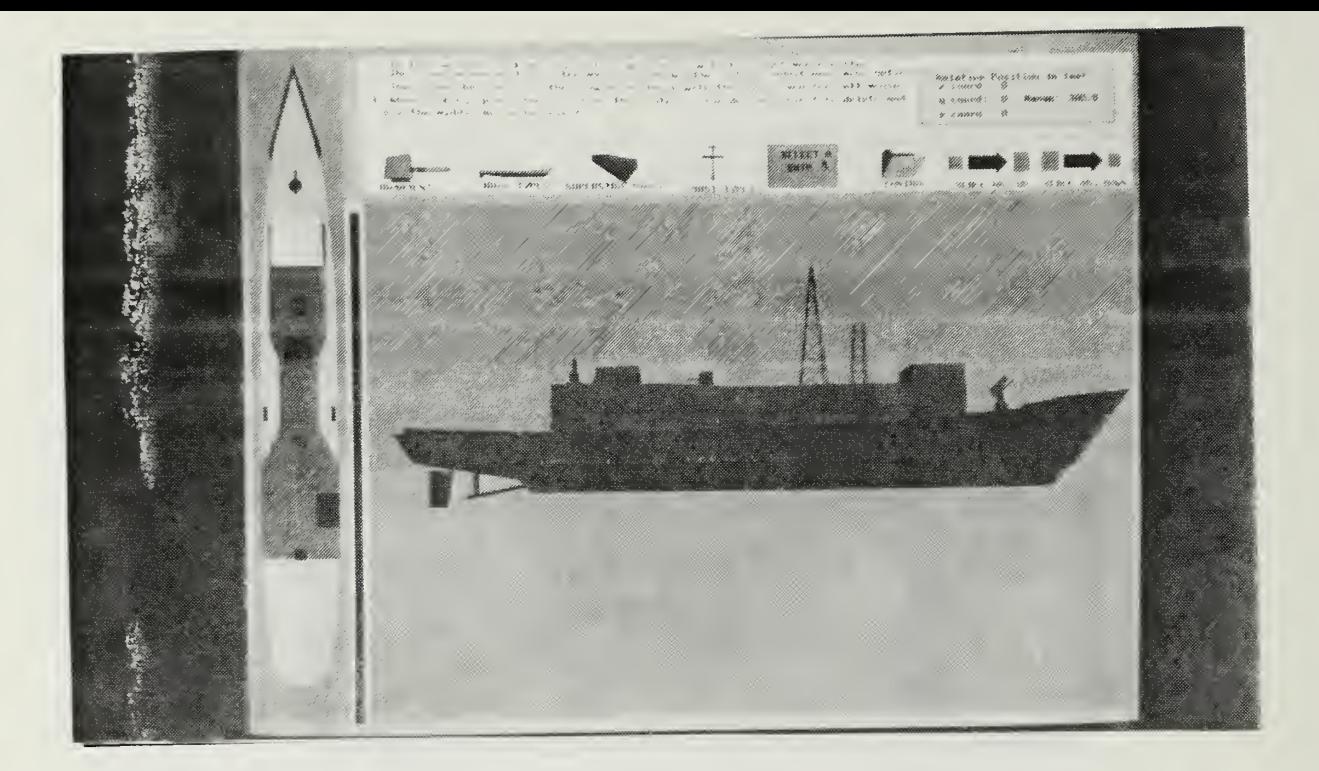

Figure 5.2 3DShips Display

## a. Armament

Armament allows the user to select any available armament to be added to the vessel platform being constructed. Armament is considered to be an "auxiliary" or "add on" object, not a main structure. As many auxiliary objects as desired can be added to a construction, however, one must be combined with the existing object before another can be added.

b. Hulls

Hulls also allows the user to select any available hull type to be built upon. Hulls are considered to be a "main" or "base" object and as such only one is allowed to be built upon at a time.

#### c. Superstructures and Masts

Superstructures and masts are the next two icons and are also auxiliary objects. They are handled and treated the same as other auxiliary objects.

d. Select Ships

The ship selection icon provides a listing of predefined ship structures and current user-customized vessel platforms. All of these platforms are considered a base object and as such can be further customized by the user.

e. Control

The control icon contains a menu with most powerful options in the 3DShips program. The following provides a brief description of the functionality of each menu option:

- Remove Base Object--Deletes the currently drawn base object and all components that have been added thus far to allow a new base object to be brought in and built upon.
- Remove Add Object--Deletes the current add object that is being manipulated so that a new one may be brought in.
- Combine Objects—Combines the current add object with the current base object, making that combination the new current base object. Without a "combine" or a "remove" of an add object, no new add objects can be brought in.
- Save—Saves the current base object and writes it out as a permanent single file of the composite base object. The file will have the name Shipl.new, Ship2.new, etc.
- Pick--Puts the 3D window in the "pick" mode to allow a user to select any add object that was previously combined with the base object and delete it. When "pick" is selected, the mouse is used to place the cursor on the center of the object to be deleted and the middle mouse button is clicked. Once "picked" an object will no

longer become a part of the permanent "save" file, if that option is selected. If a "pick" misses the object, the message buffer will display "Nothing picked" and disappear. The "pick" mode must then be reentered.

- Rotate--If selected, this option will rotate the current add object 180°.
- Exit Program--Self explanatory, returns control back to the operating system.
	- f. Scale Up and Scale Down

These are the only icon blocks that have no popup menu associated with them. Their function is simply to scale the current auxiliary object up or down, respectively, by a scale factor of one-tenth for each time the right mouse is clicked when the mouse cursor is located in one of the icon boxes.

## 2. Coordinates Window

The blue coordinates window is located in the upper right hand corner of the icon window. This window maintains an updated location of the origin for an auxiliary object as it is translated and moved about. By default, if no auxiliary object is present, it maintains the location of where the origin will be when the next auxiliary object is brought in. This origin location is always relative to the origin of a base object, whose origin remains constant. The origin for the base object in the three dimensional window is located at zero  $x$ , zero  $y$  and zero  $z$ .

The coordinates are manipulated via control box dials four, five and six. Dial four controls movement along the z

axis; dial five controls movement along the x axis; and dial six controls movement along the  $y$  axis. At program start up, the default coordinates are (0.0,0.0,0.0). Manipulation of desired coordinate position can be done at any time and does not require an auxiliary object to be present.

#### $3.$ Three Dimensional Window

The three dimensional window is the main display window and as its name implies, it is the only three dimensional viewing window in the program. Its displays the desired vessel platforms in three dimensions and allows the user to use viewing transformations to view the construction from different angles to get an overall view.

Viewing transformations are invoked through pop-up menus which can be called by placing the mouse cursor anywhere in the three dimensional window and clicking the right mouse button. Options for the transformations are:

- Moving the viewpoint up and down along the y axis.
- Moving the viewpoint around the vessel on the  $x$  and  $z$ axes.
- Moving the viewpoint in and out along the z axis.

These transformations can also be combined for a cumulative effect.

#### 4. Top View Window

The top view window is a two dimensional viewing window that is used to provide visual alignment cues to complement the coordinates in the coordinates window. This

window enables the user to gain a rough placement for objects by having a polar view directly down the y axis from above. The viewpoint for this window never changes and there are no pop-up menus associated with this window.

#### 5. Slider Window

The slider window is drawn on top of the 3D Window and depicts a single vertical slider bar. This bar is used to interactively change the lookat viewpoint range. The default at program initialization is from 300 feet back. The slider can be used to push the range back to allow larger icons to be displayed, without being clipped off, or to gain a perspective of the icon from a greater range.

#### VI. "3DSHIPS"; IMPLEMENTATION DETAILS

#### A. MANIPULATION OF OBJECT FILES

All object files are written in the OFF [Ref. 5], To dynamically draw and manipulate these objects, 3DShips takes advantage of many of the manipulation routines of [Ref. 5]. The use of pre-existing functions and routines requires an understanding of their design and often, modification to tailor their functionality to fit a desired operation.

#### B. COMBINE

To have more than one active add object at any one time is confusing and difficult to control. The most convenient programming approach is to have one add object, and only bring in another when the previous object has been placed or discarded. To place an object requires a combine operation, while discarding an object is as easy as deleting its dynamic data structure.

Once a file has been read, it is stored for dynamic use within 3DShips in an object header structure (Figure 6.1) [Ref. 5:p. 24]. To combine objects, it is a simple matter of setting up distinctly numbered pointers and using them to link the "drawlists" of two object-headers together. After combining two objects, the added object header is discarded and the program is free to bring in another object. The newly

project\*/ 、<br>char \*title; char \*date; float origin[3];<br>float maxx, minx, maxy, miny, maxz minz /\* define the OBJECT\_HEADER structure type \*/ typedef struct object header OBJECT HEADER; struct object header /\*main head node for the /•object title\*/ /\*date of object file\*/ /\*object origin\*/ /\*max and min x,y,z \*/ /•coordinates of the polygons \*/ /\*or surfaces of the object.\*/ /\*ptrs to head and tail of list of light definitions\*/ double\_ptr head\_lightdefs; double\_ptr tail\_lightdefs; /\*ptrs to head and tail of lighting model definitions\*/ double\_ptr head\_modeldefs; double\_ptr tail\_modeldefs; /\*ptrs to head and tail of material definitions\*/ double\_ptr head\_materialdefs;<br>double\_ptr tail\_materialdefs; tail materialdefs; /\*ptrs to head and tail of color definitions\*/ double\_ptr head\_colordefs; double\_ptr tail\_colordefs; /\*ptrs to head and tail of line definitions\*/ double\_ptr head\_linedefs; double\_ptr tail\_linedefs; /\*ptrs to head and tail of polygon definitions\*/ double\_ptr head\_polygondefs;<br>double\_ptr tail\_polygondefs; tail polygondefs; /\*ptrs to head and tail of surface definitions\*/ double\_ptr head\_surfacedefs; double\_ptr tail\_surfacedefs; /\*ptrs to head and tail of list of draw routines\*/ double\_ptr head\_drawlist; double\_ptr tail\_drawlist; }

Figure 6.1 Object\_header Data Structure

combined object is a part of the base object's drawlist, but the numbered pointer structure retains the object's file name. This filename is needed when a composite base object is saved.

#### C. STORE

The store operation is the most permanent type of combining operation. With a store, the dynamic structure holding a created icon's definition is converted to a permanent ASCII object file. Once this file is created, 3DShips can still access and modify the icon, but if stored again, the modified icon is stored in a separate and distinct object file.

To store a completed icon in a file, it is necessary to individually read each file for an object that has been added to an icon and is to become part of the new composite file. This is required because all comments from the files are discarded as each is object is brought into 3DShips for display. These comments are retrieved as each file is reread during the store operation. Modifications, such as translations and new scale factors, are obtained from the base object's drawlist. The base object, followed in succession by each added object, is appended, with its modifications, such as translations and new scale factors, are obtained from the base object's drawlist. The base object, followed in succession by each added object, is appended, with its

modifications, and original comments, to the new composite icon text file.

#### D. PICKING

Picking is accomplished using the pointer structures that were created for the drawlist during the "combine" routine. By including a flag to mark an object for either addition or deletion in the pointer structure, the "save" routine determines whether an object file should be opened for appending to the output icon file. To determine whether an object has been selected for deletion, a square box is drawn by pickndelete()'s pseudo draw routine at each object's origin to define the pick area. The dimensions of the picking region are assigned when an add object is combined with a base object. The picking region is the equivalent of a square box, 20 feet per side (as measured in the world coordinates of the 3D Window)

#### E. ROTATION

Because an object on a ship is typically oriented fore or aft, this routine is set up to only rotate an object a set angle, 180°. All transformations of add objects are structured in a similar fashion, a temporary pointer is set up and each line, polygon and surface in the add object structure is stepped through, one at a time, and transformed. One difference in the rotate operation is that the add object is first translated to the origin and then the trigonometric

values for a 180° conversion about the y axis are applied. The transformed object is then translated back to its original position.

#### F. SCALING

Scaling enables custom fitting an object to an icon. In this transformation, a scale factor of either 0.9 or 1.1 is applied to each line, polygon and surface to achieve the desired size.

#### G. TRANSLATION

It is the translation that allows an add object to be placed in the proper locality on an icon. This transformation takes dynamic input by reading the current offset for an add object's position from valuator input received from dials <sup>4</sup>  $(x)$ , 5 (z), and 6 (y) of the dialbox (Figure 6.2). Input is converted to a world coordinate position for each respective axis and displayed in the Coordinates Window as well as being used to transform the add object's position.

#### H. RANGE

As implied in the general discussion of perspective views, a change in range changes nothing but the point from which an object is being viewed. By changing the viewpoing distance, a user is allowed closer scrutiny of <sup>a</sup> small object or a full profile view of a large object.

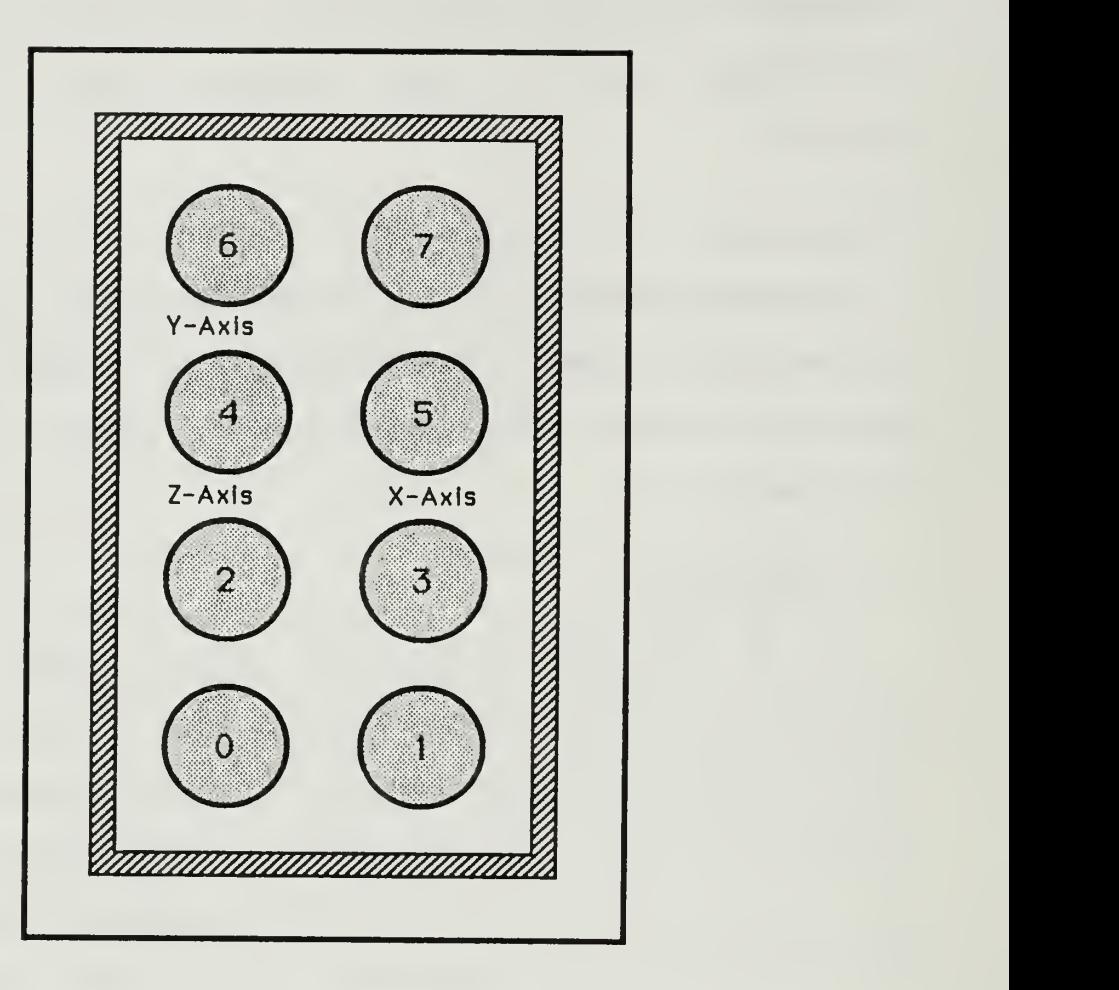

Figure 6.2 Dial Box

The implementation of a slider to vary the range is handled in the following manner. First a window is opened on top of the 3D Window and a slider bar is drawn within. A bounding box over the slider bar (in screen coordinates) is used to determine if the left mouse is clicked to indicate a desired change in range. Mouse position valuators are used to establish the desired change in range.

#### VII. SUMMARY

#### A. CONCLUSIONS, LIMITATIONS AND FUTURE DIRECTIONS

This study was prompted by the need for a design tool that could rapidly generate three dimensional ship icons suitable for use in the current CCWF. The resulting design tool, 3DShips, is capable of rapidly generating a single file containing the definition of a complete ship icon that was constructed from numerous input files. This generated file's format is identical to that already used for defining ship icons in the CCWF.

## 1. Ship Complexity

The complexity of a created ship icon is egual to the sum of the complexity of the individual components that make up the total icon structure. There is no limit on the total number of polygons and/or lines that can be included in an icon's design. If a user so desires, up to 100 components of varying complexity can be added.

For this study, the components for only one ship class are included in the design tool, an FFG-7 class frigate. When constructed in proper configuration, this model is comprised of 330 polygons and eight complex line definitions. Although this slightly exceeds the subjective maximum goal of 200-300 polygons, there is an unnecessary amount of detail included in many of the smaller object definitions that only becomes

justified when an object is scaled to an unnecessarily large size.

#### $2.$ Importing Files and Naming Files

All ship hulls and object file definitions are hardcoded into the design tool and all output ship icon definition files are numbered in succession as they are written (i.e., Shipl. object, Ship2 .object, etc.). A more convenient and flexible approach would be to allow the user to interactively request object files and name output files (as they are created) from within the design tool.

#### 3. Weapons

The current CCWF has weapons packages that are linked with specific icon types and one operational weapon platform. This weapon storage within the CCWF allows for inclusion of a path file or a pointer to a guidance routine [Ref. l:pp. 86- 87]. Although the design of a weapon platform icon is no different than any other object design, the ability to include a total weapons package that is dependent upon icon design and has a corresponding guidance routine accessible, is a complex issue.

#### 4 Control Surfaces

A future goal of the CCWF is to include the ability to interactively control the control surfaces of icons as they are operated [Ref. l:p. 87], Should this feature be added to the CCWF, 3DShips would likewise need to be modified.

#### APPENDIX

#### CREATING A NEW OBJECT FILE

1. Premises of 3DShips

To create new object files, it is not only important to understand the Object File Format (OFF), but also other premises that 3DShips was designed around. The following are the basic premises:

- At program initialization, the default draw point is located at coordinates (0.0,0.0,0.0).
- The initial lookat viewpoint is 300 feet away from the object.
- By default, all base objects (main ship hulls) are drawn with their origin at coordinates (0.0,0.0,0.0). Additionally, it should be noted that the origin is the center of the hull at the waterline.
- Origins for objects are assumed to be the center of the object.
- All add objects (ship components to be added to main<br>hulls) are drawn at the location of the x, y, z hulls) are drawn at the location of the  $\underline{x}$ ,  $\underline{y}$ ,  $\underline{z}$ <br>coordinates displayed in the Coordinates Window.
- All objects are scaled in feet, plus or minus from the origin, on each axis.
- $2.1$ Constructing the Code

Experience shows that the most effective coding follows a logical sequence. The following is a proven sequence for the construction of an object file:

First, make a drawing to depict all polygons and lines that define an object. More than one may be necessary to show all sides.

- Define the coordinates, in feet from the origin, for each point that will make up the object.
- Use RGB color to define the color for each object and determine a material definition (i.e. emission, ambient, diffuse, specular, and shininess qualities) for each object, part of an object.
- Combine code into a file of the same format as an existing object file.
- 3. Adding Files to 3DShips

Files must currently be hard coded into the program of

3DShips. To do so, the following steps must be taken:

- Modify file qtest.c by searching the word "MOUSECLICK\_ IN ICON" and then add your object's file as a new case.
- Each new case added must be supported by a pop-up menu definition that can be found in the file bsaux.c by searching for the comment "ICON MENU DEFINITION." Nested (Rollover) menus may be required as selections become more numerous

#### LIST OF REFERENCES

- 1. Weeks, Gordon Kenneth, Jr. and Phillips, Charles Edward,<br>Jr., The Command and Control Workstation of the Future, Master's Thesis, Naval Postgraduate School, Monterey, California, June 1989.
- 2. Silicon Graphics, Inc., Tuning Graphics for Your IRIS-4D,<br>Version 1.0.
- 3. Fichten, Mark A., Jennings, David H. and Zyda, Michael J., Meaningful Real-Time Graphics Workstation Performance Measurements, A Summary Report, Naval Postgraduate School, Monterey, California, November 1988.
	- 4. Harris, Frank E., Yurchak, John M. and Zyda, Michael J., Preliminary Work on the Command and Control Workstation of the Future, Progress Report, Naval Postgraduate School, Monterey, California, August 1988.
	- 5. Munson, Steven Alfred, Integrated Support for the Manipulation and Display of 3D Objects for the Command and Control Workstation of the Future, Master's Thesis, Naval Postgraduate School, Monterey, California, June 1989.
	- 6. Silicon Graphics, Inc., The Graphics Library User's Guide,<br>Version 1.0.
	- 7. Hearn, Donald and Baker, M. Pauline, Computer Graphics , Prentice-Hall, Inc., Englewood Cliffs, New Jersey, 1986.

## INITIAL DISTRIBUTION LIST

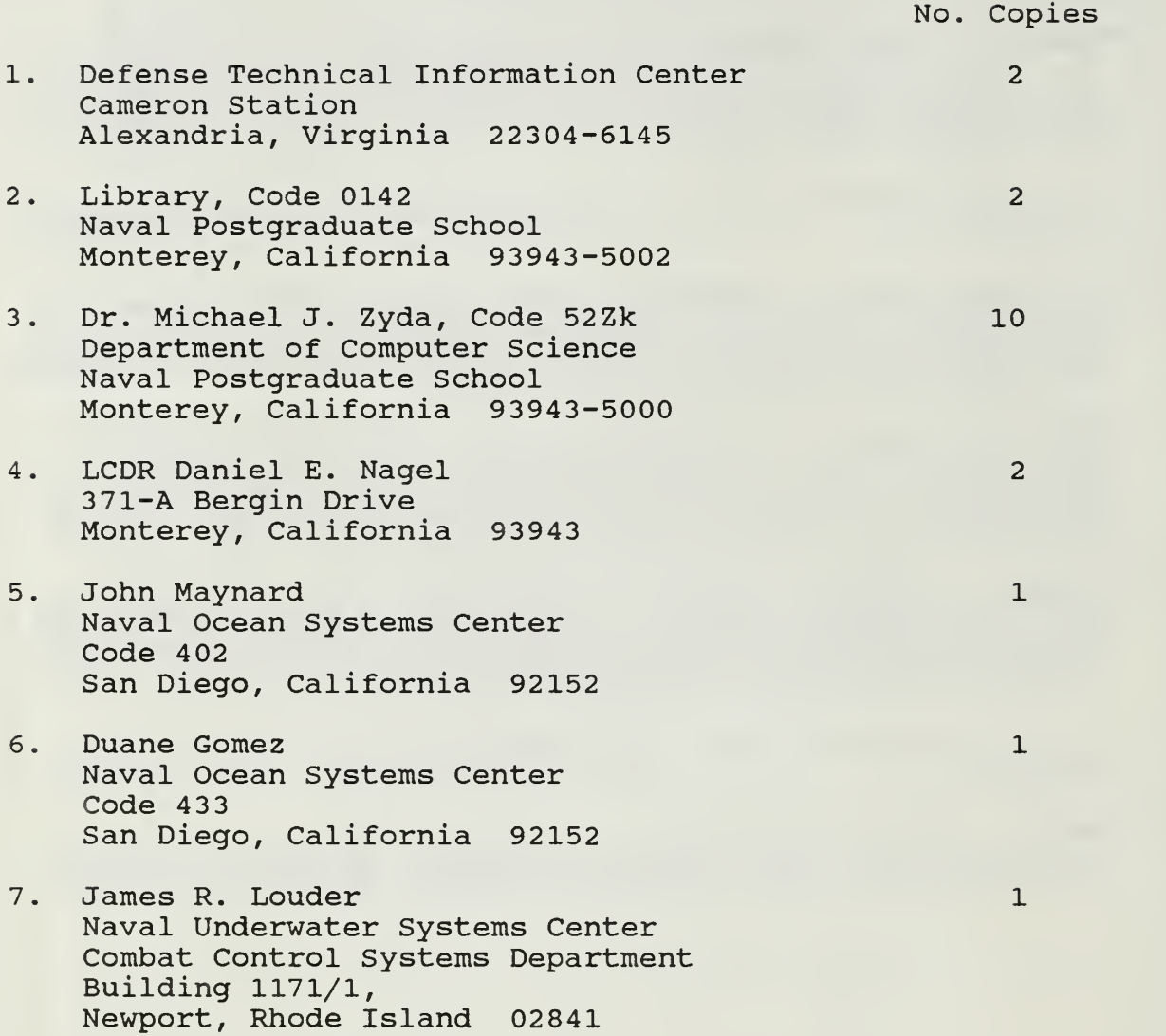

 $61 - 587$ 

 $\sim$   $\chi$ 

**CONTRACTOR** - IFT NEWS TEN STATE

 $r_{\text{hesis}}$  $N22$ Nagel  $|c_{.1}|$  $3DShips: rapid 3D icon cor$ generation for the Command and Control Work-rkstation of the Future.  $\hat{r}$  is  $\hat{r}$  .  $\hat{r}_0$  ,  $11.13$ Thesis N22 Nagel  $c.1$ 3DShips : rapid 3D icon generation for the Command and Control Workstation of the Future.

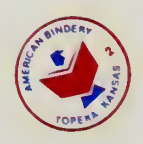

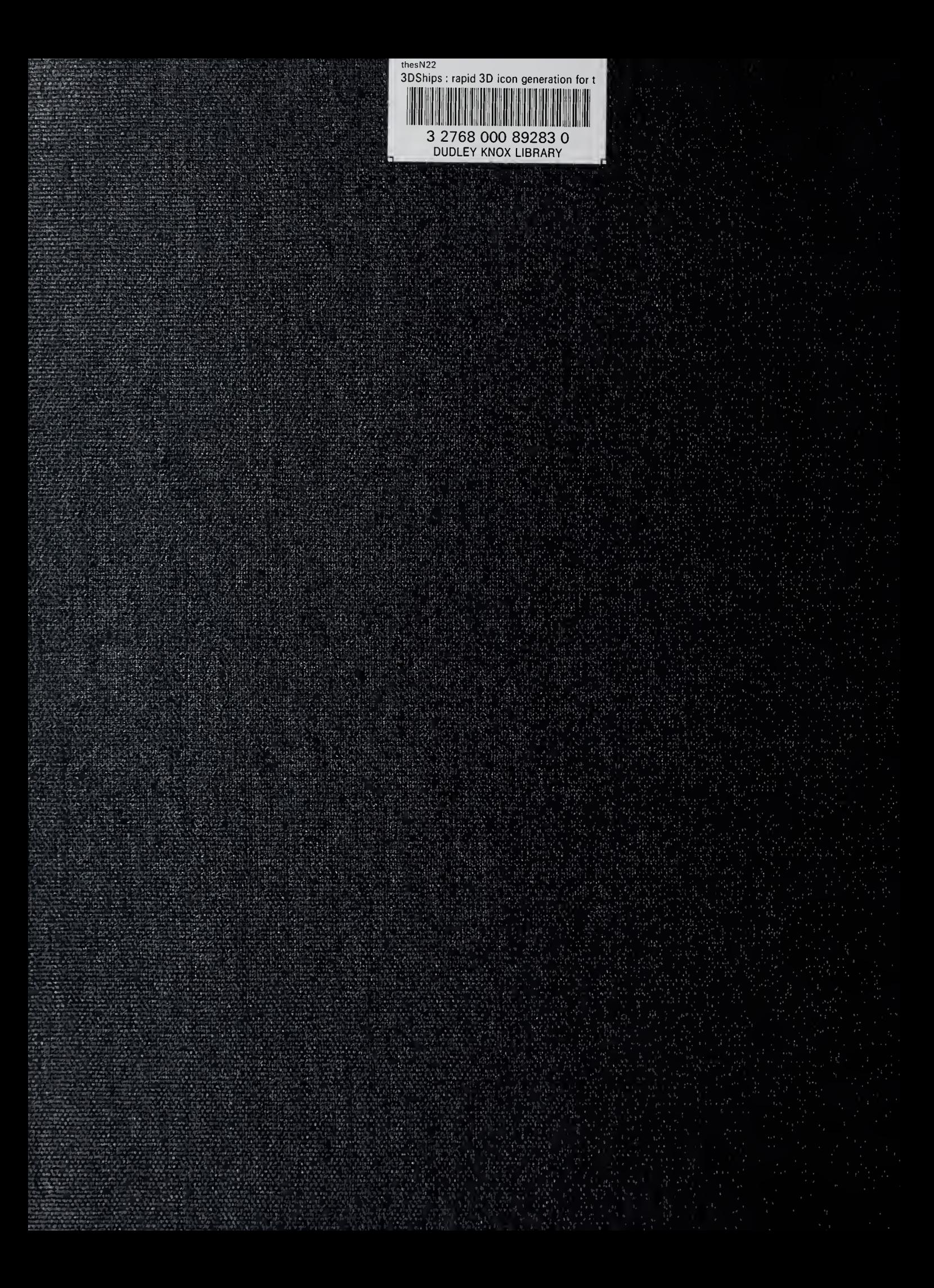